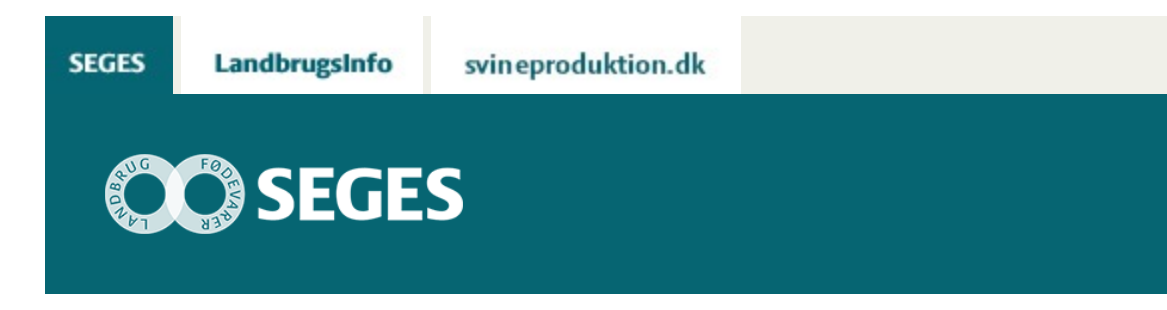

## **OPDATERET VERSION 3.1 AF ''VÆRKTØJ TIL VALG AF GØDNINGER TIL DE ØKOLOGISKE MARKER''**

## STØTTET AF

## **Promille**afgiftsfonden for landbrug

Værktøjet er både et opslagsværk over de gødninger, som er til rådighed for økologisk markbrug og et regneværktøj, der kan hjælpe med at vælge den bedste gødning.

## **[Du finder gødningsværktøjet her](https://projektsite.landbrugsinfo.dk//Afrapportering/innovation/2017/Filer/oe_17_3694_opdateret-Goedningsoversigt-vaerdiberegner_version3_1_11.xlsm)**

Vejledningerne er indbygget i programmet, og du bruger de grønne trykknapper for at komme rundt i mulighederne. Hvis knapperne i værktøjet ikke virker, kan det være opsætningen i dit excel-program, der skal rettes til:

*Tryk følgende:* Filer -> Indstillinger -> Sikkerhedscenter -> Indstillinger for Sikkerhedscenter -> Indstillinger for Makro -> Sæt en dot ved Aktiver makroer -> OK. Luk programmet og åben det igen. Så burde makroerne være aktiveret.

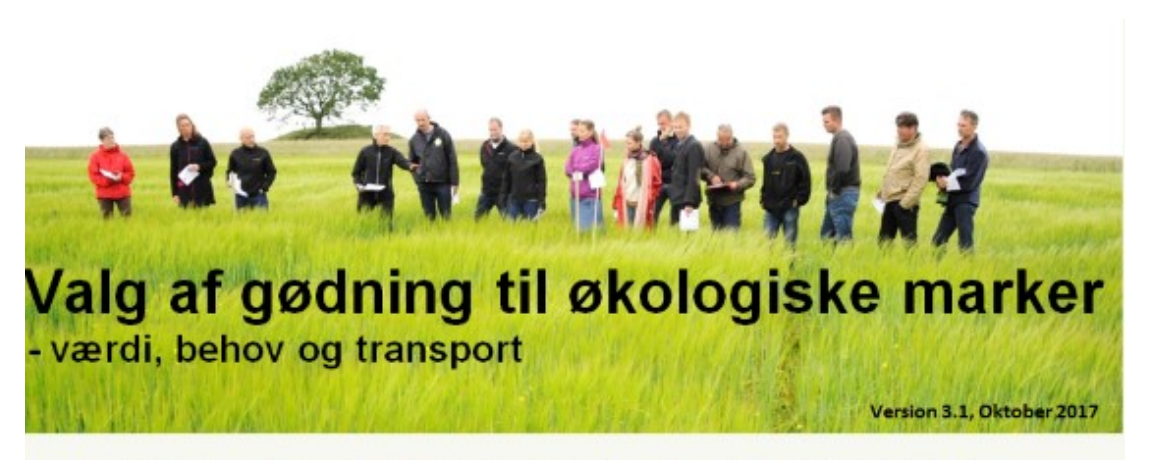

Det er kompliceret at lave gødningsplan for de økologiske marker. Det skyldes, at de tilladte

gødninger er sammensatte, at afgrødernes behov for N, P, K og S er forskellig, at markernes jordbundstal varierer, at priserne på gødningerne er forskellige, og transport, opbevaring og udbringning er forskellig. Det hele har betydning for dit valg.

Anvend dette program både som opslagsværk, hvor du finder detaljerede oplysninger om de gødninger, der er tilladt i den økologiske markdrift, og som et værktøj, der hjælper dig med at foretage det mest optimale valg blandt de gødninger, der kan være aktuelle for dig.

Brug de grønne trykknapper for at komme rundt i mulighederne:

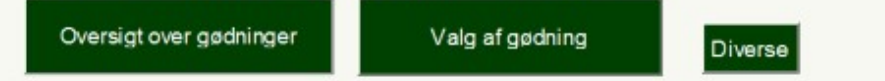

© 2021 - SEGES Projektsitet